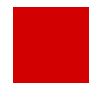

**Hessisches Kultusministerium Referat Z.2 E-Government-Verfahren und Geschäftsprozessmanagement**

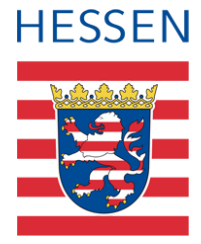

# **Erfassen sonderpädagogischer Förderungen in der LUSD**

**LUSD®** 

Vorbeugende Maßnahmen (VM) - Inklusive Beschulung (IB)

© Copyright Hessisches Kultusministerium

# Inhaltsverzeichnis

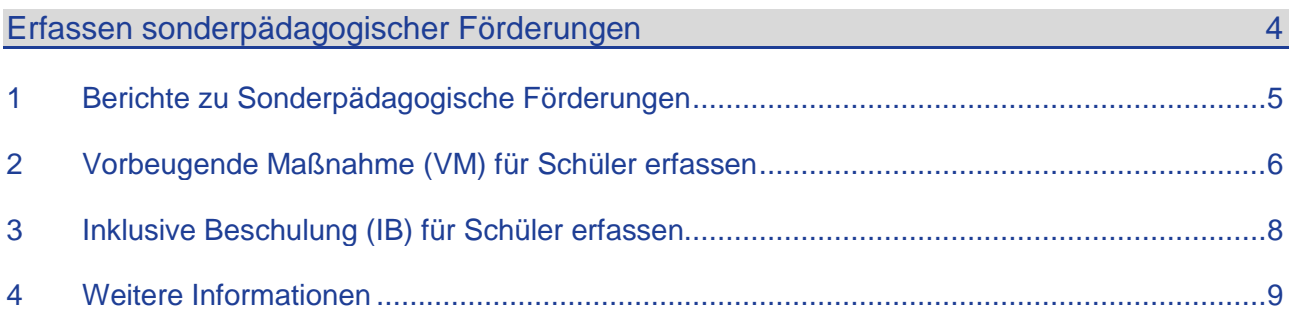

## Impressum

Hessisches Kultusministerium Referat Z.2 Oktober 2020

# Allgemeine Hinweise

Alle verwendeten Personennamen und Leistungsdaten in den Bildschirmfotos sind anonymisiert. Sollten sich dennoch Übereinstimmungen ergeben, sind diese zufällig und nicht beabsichtigt.

Die Bildschirmfotos dienen lediglich der allgemeinen Darstellung des Sachverhalts und können in Inhalt und Schulform von den tatsächlich bei den Benutzern der LUSD verwendeten Daten abweichen.

Aus Gründen der besseren Lesbarkeit wird auf die gleichzeitige Verwendung mehrerer geschlechtsbezogener Sprachformen verzichtet. Sämtliche Personenbezeichnungen gelten gleichwohl für alle Geschlechter.

# Symbole

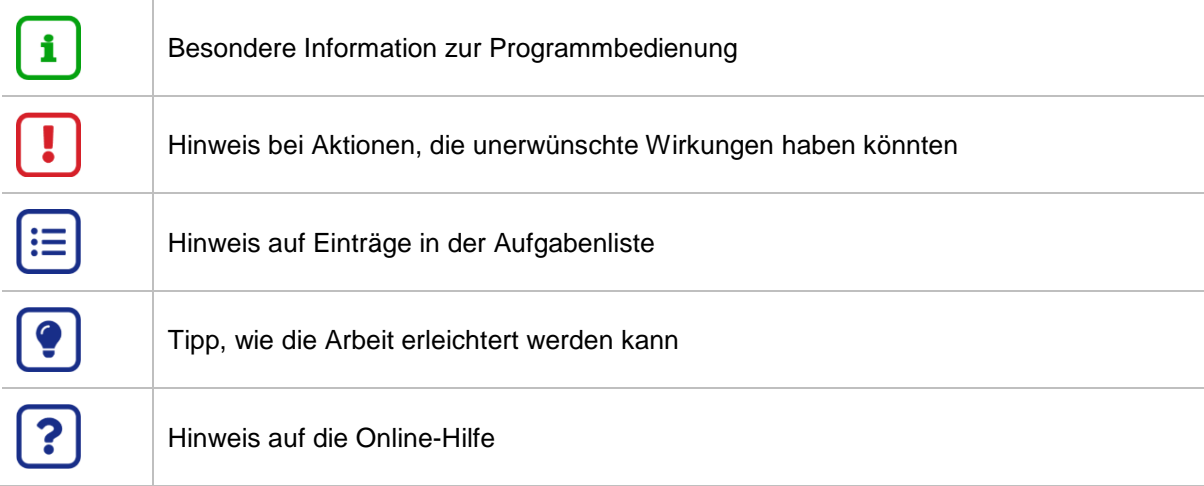

## Typografische Konventionen

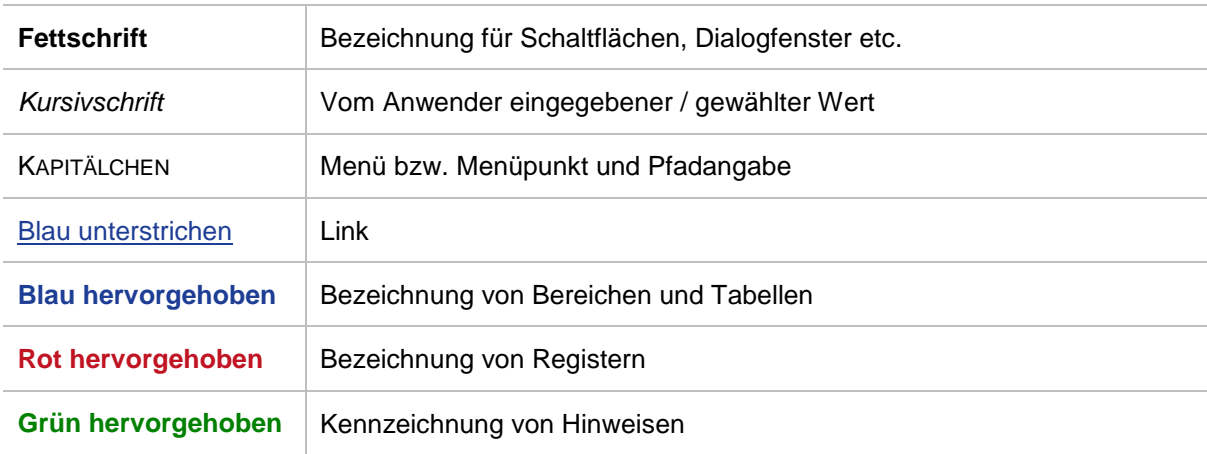

### <span id="page-3-0"></span>Erfassen sonderpädagogischer Förderungen

Diese Anleitung beschreibt, wie Sie vorbeugende Maßnahmen (VM) und Inklusive Beschulung (IB) in der LUSD erfassen.

Seit dem 01.08.2012 werden in der LUSD die Vorgaben des Hessischen Schulgesetzes in der Fassung vom 30. Juni 2017 (GVBl. S. 150), geändert durch Gesetz vom 3. Mai 2018 (GVBl. S. 82) im Bereich Sonderpädagogische Förderungen umgesetzt.

#### Unterschieden wird zwischen…

- **Vorbeugender Maßnahme (VM)** und  $\rightarrow$  siehe Kapitel [2](#page-5-0) Seite [6](#page-5-0)
- **Inklusiver Beschulung (IB)**  $\rightarrow$  siehe Kapitel [3](#page-7-0) Seite [8](#page-7-0)

Um welche Maßnahme es sich im konkreten Fall handelt, ist auf der Grundlage der Rechts-vorschriften (Schulgesetz und Verordnung VOSB) zu entscheiden und zwischen allgemeiner und fördernder Schule abzustimmen.

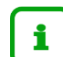

#### **Hinweis:**

Mit Inkrafttreten des Erlasses **Feste Zuweisung von Förderschullehrkräften für den Inklusiven Unterricht an Grundschulen Einführung einer sonderpädagogischen Grundzuweisung** vom 13.02.2020 besteht ab dem Schuljahr 2020/21 die Möglichkeit, dass Förderschullehrkräfte zum Personalstamm der allgemeinen Schule gehören.

- Schülerinnen und Schüler, welche innerhalb der sonderpädagogischen Grundzuweisung gefördert werden, sind in der LUSD einzutragen. Die fördernde Einrichtung ist in diesem Fall die eigene Schule.
- Ist ein Beratungs- und Förderzentrum ergänzend an der allgemeinen Schule tätig, ist diese Förderung mit dem BFZ als fördernder Schule zu erfassen.

### <span id="page-4-0"></span>1 Berichte zu Sonderpädagogische Förderungen

Die Berichte **Sonderpädagogische Förderungen** (mit oder ohne Ansprechpartner) rufen Sie in der LUSD auf der Webseite *Extras > Berichtsverwaltung > Schüler > Allg. Listen* auf [\(Abb. 1\)](#page-4-1).

Sie geben Ihnen eine Übersicht über die eingetragenen sonderpädagogischen Förderungen.

#### Es gibt sie in zwei Versionen:

- In der **Version: Stammschule** sieht die Stammschule, welche Schüler bei ihr im Rahmen von Vorbeugenden Maßnahmen (VM) oder Inklusiver Beschulung (IB) gefördert werden und welche Förderschule (BFZ) sie fördert.
- In der **Version: Fördernde Schule** sieht die Förderschule (BFZ) alle Schüler, für die an der jeweiligen Stammschule eine sonderpädagogische Förderung mit ihr als fördernde Schule eingetragen wurde.

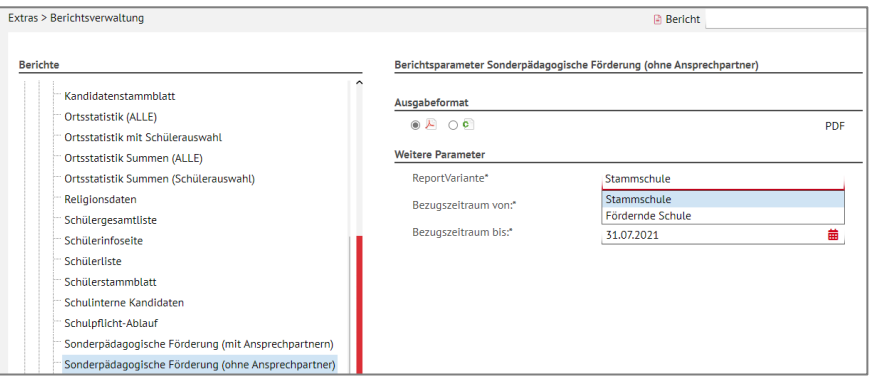

<span id="page-4-1"></span>**Abb. 1 Aufruf der Berichte Sonderpädagogische Förderung**

|                                                                   | Förderschule B, 60488 Frankfurt am Main |            |                    |                                                 | Abrufdatum 21.09.2020<br>Bezugszeitraum von<br>01.08.2020 bis 31.07.2021 |                   |
|-------------------------------------------------------------------|-----------------------------------------|------------|--------------------|-------------------------------------------------|--------------------------------------------------------------------------|-------------------|
| Sonderpädagogische Förderung (ohne Ansprechpartner) - Stammschule |                                         |            |                    |                                                 |                                                                          |                   |
| Nr.                                                               | <b>Name</b>                             |            |                    | Geburtsdatum<br>m/w                             |                                                                          |                   |
|                                                                   | von                                     | bis        |                    | Förderart                                       | Förderplan                                                               | Fördernde Schule  |
|                                                                   | Schulform d. Schülers*                  |            | Stufe d. Schülers* |                                                 | Klassenname*                                                             |                   |
| 1                                                                 | <b>Budilov, Jessica</b>                 |            | W                  | 05.08.2007                                      |                                                                          |                   |
|                                                                   | 01.08.2020                              | 31.07.2021 |                    | <b>IB FS Lernen</b>                             | Ja                                                                       | 469500 Schule 973 |
|                                                                   | <b>IGS</b>                              |            | 06/1               |                                                 | 06 <sub>c</sub>                                                          |                   |
| 2                                                                 | Hotz, Louis                             |            | М                  | 01.01.2008                                      |                                                                          |                   |
|                                                                   | 01.08.2020                              | 31.07.2021 |                    | <b>IB FS Lernen</b>                             | Ja                                                                       | 469500 Schule 973 |
|                                                                   | <b>IGS</b>                              |            | 07/1               |                                                 | 07d                                                                      |                   |
| 3                                                                 | Kornreiter, Kevin                       |            | М                  | 30.08.2010                                      |                                                                          |                   |
|                                                                   | 01.08.2020                              | 31.07.2021 |                    | VM FS körperliche und<br>motorische Entwicklung | Ja                                                                       | 468300 Schule 964 |
|                                                                   | <b>FS/SPR/---</b>                       |            | 03/1               |                                                 | SP <sub>3a</sub>                                                         |                   |
| 4                                                                 | Leiderer, Sinan Alexander               |            | М                  | 19.10.2005                                      |                                                                          |                   |
|                                                                   | 01.08.2020                              | 31.07.2021 |                    | <b>IB FS Lernen</b>                             | Ja                                                                       | 469500 Schule 973 |
|                                                                   | <b>IGS</b>                              |            | 07/1               |                                                 | 07d                                                                      |                   |
| 5                                                                 | Loewen, Amos Leon Kaspar                |            | М                  | 29.09.2011                                      |                                                                          |                   |
|                                                                   | 01.08.2020                              | 31.07.2021 |                    | <b>VM FS Sehbehinderung</b>                     | Ja                                                                       | 467200 Schule 957 |
|                                                                   | <b>FS/SPR/---</b>                       |            | 02/1               |                                                 | SP <sub>2b</sub>                                                         |                   |

**Abb. 2 Beispiel: Bericht Sonderpädagogische Förderung (ohne Ansprechpartner) – Stammschule**

### <span id="page-5-0"></span>2 Vorbeugende Maßnahme (VM) für Schüler erfassen

Sonderpädagogische Förderungen im Rahmen einer Vorbeugenden Maßnahme (VM) werden **an der Stammschule der geförderten Schüler** erfasst. Die Stammschule legt dazu in der LUSD eine Förderung für die jeweiligen Schüler an  $(\rightarrow$  Kapitel [3\)](#page-7-0).

#### **Hinweis:**

i

Seit Einführung der **SAP-LUSD-Schnittstelle** und den Berichten **Sonderpädagogische Förderung** gilt Folgendes:

- **Keine Überweisung der Schüler** im Rahmen des Kandidatenverfahrens "Überweisung sonderpädagogische Förderung" mehr
- **Keine** damit verbundene Verplanung der Unterrichtsstunden im Rahmen von **STFÖ-Kursen** mehr.
- Prüfen Sie zunächst auf der Webseite SCHULE > SCHULUMFELD > SCHULEN, ob die fördernde Schule in der Tabelle Ihres Schulumfeldes enthalten ist.

Falls dies nicht der Fall ist, fügen Sie die benötigte Schule ihrem Schulumfeld zu. Erst danach können Sie die Schule im Dialogfenster **Förderung hinzufügen/bearbeiten** auswählen.

Rufen Sie die Webseite SCHÜLER > SCHÜLERBASISDATEN > HALBJ./SEM.-DATEN auf [\(Abb. 3\)](#page-5-1).

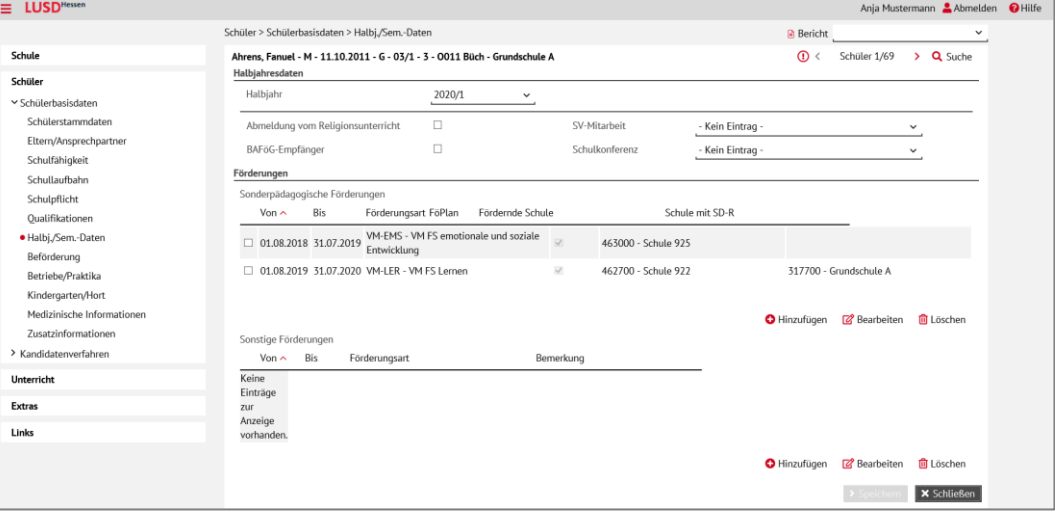

**Abb. 3 Webseite Schüler > Schülerbasisdaten > Halbj./Sem.-Daten**

- <span id="page-5-1"></span>Wählen Sie die gewünschten Schüler über die Schülersuche aus.
- Klicken Sie unter dem Bereich Förderungen Sonderpädagogische Förderungen auf das Symbol <sup>O</sup> Hinzufügen
- Geben Sie im das Dialogfenster Förderung hinzufügen/bearbeiten [\(Abb. 4\)](#page-5-2) die Förderung für den ersten Schüler wie folgt ein:

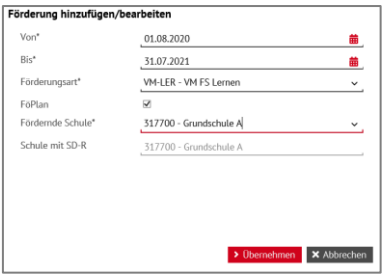

<span id="page-5-2"></span>**Abb. 4 Dialogfenster Förderung hinzufügen/bearbeiten**

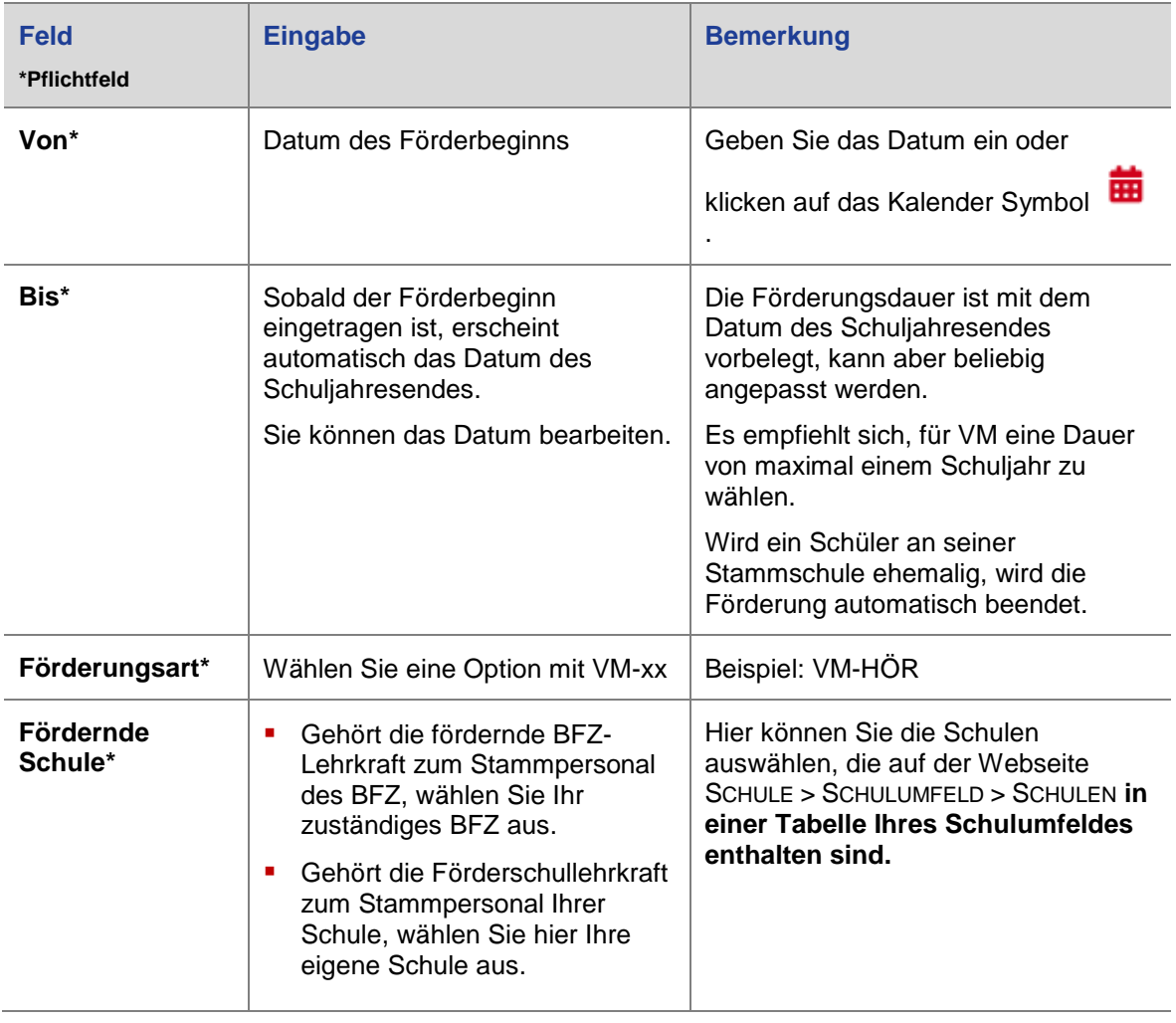

- 6. Klicken Sie auf > Übernehmen
- 7. Klicken Sie auf > Speichern
- Wiederholen Sie die Schritte 3 bis 6 für alle ausgewählten Schüler.
- 9. Sobald Sie für alle ausgewählten Schüler die Förderungen erfasst haben, klicken Sie auf <br> **X** Schließen

### <span id="page-7-0"></span>3 Inklusive Beschulung (IB) für Schüler erfassen

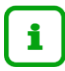

Bei inklusiver Beschulung …

- werden Kinder und Jugendliche mit und ohne Anspruch auf sonderpädagogische Förderung gemeinsam an einer allgemeinbildenden Schule unterrichtet.
- unterstützt abhängig vom Förderschwerpunkt und der Zahl der Schüler mit Anspruch auf sonderpädagogische Förderung - eine zusätzliche Förderschullehrkraft die betroffenen Schüler im Unterricht.
- wird die Förderschullehrkraft entweder von der fördernden Schule an die allgemeinbildende Schule abgeordnet oder gehört zum Personalstamm der allgemeinbildenden Schule.
- Rufen Sie die Webseite SCHÜLER > SCHÜLERBASISDATEN > HALBJ./SEM.-DATEN auf [\(Abb. 3\)](#page-5-1).
- Wählen Sie die gewünschten Schüler über die Schülersuche aus.
- Klicken Sie unter dem Bereich **Förderungen Sonderpädagogische Förderungen** auf das Symbol <sup>O</sup> Hinzufügen
- Geben Sie im das Dialogfenster **Förderung hinzufügen/bearbeiten** [\(Abb. 4\)](#page-5-2) die Förderung für den ersten Schüler wie folgt ein:

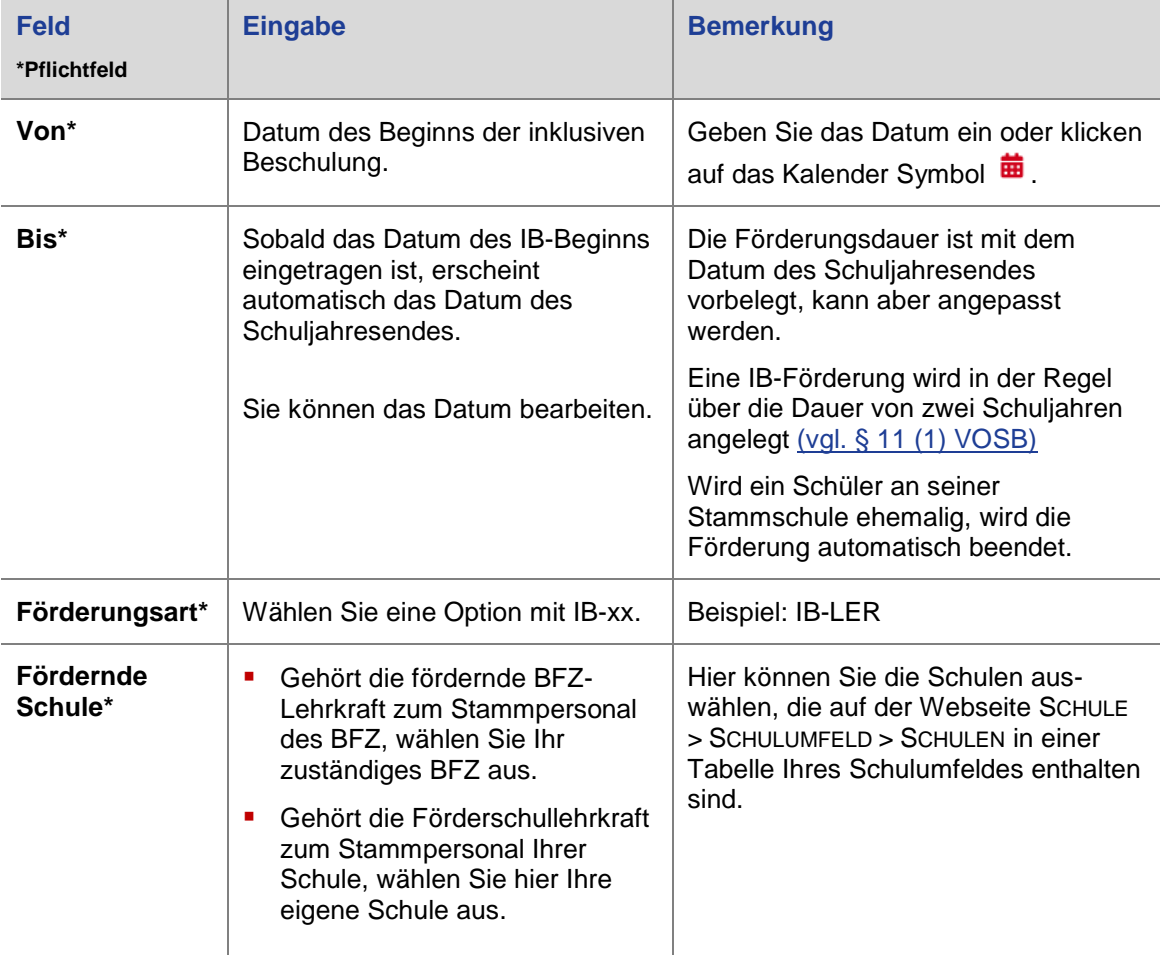

#### *Förderschullehrkraft einem Kurs zuordnen*

Gehört die Förderschullehrkraft zum LUSD Personalstamm Ihrer Schule, müssen Sie deren Unterricht in der Unterrichtsverteilung (UV) abbilden.

Ordnen Sie die Förderschullehrkraft auf der Webseite UNTERRICHT > UV-BEARBEITUNG > LEHRER-KURSZUORDNUNG dem gewünschten Kurs zu.

## <span id="page-8-0"></span>4 Weitere Informationen

 $\mathbf{1}$ 

 **Informationen zu den Funktionen der jeweiligen Webseite** sowie **Links zu passenden Anleitungen** finden Sie in der **LUSD-Hilfe**.

Klicken Sie hierfür auf die Schaltfläche **.**

 **Beispiele zur Schülersuche** finden Sie **auf jeder Online-Hilfeseite**. Klicken Sie hierfür in einer Online-Hilfeseite auf Suchen in der LUSD > Beispiele zur **Schülersuche** 

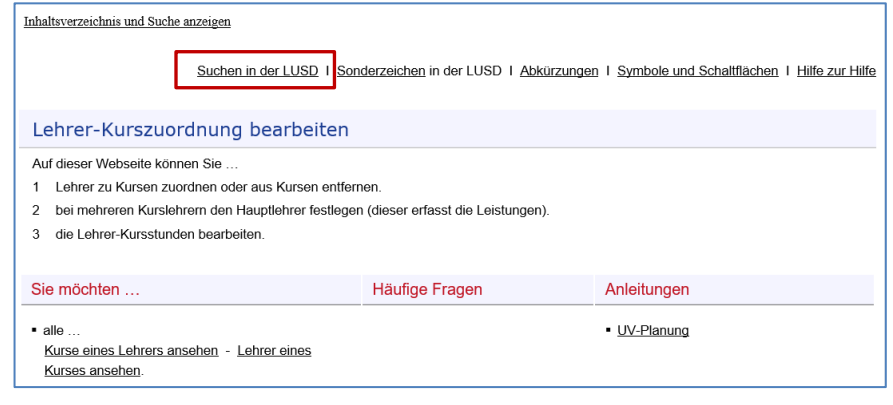

**Abb. 5 Beispiel: Online-Hilfe zur Webseite Lehrer-Kurszuordnung**